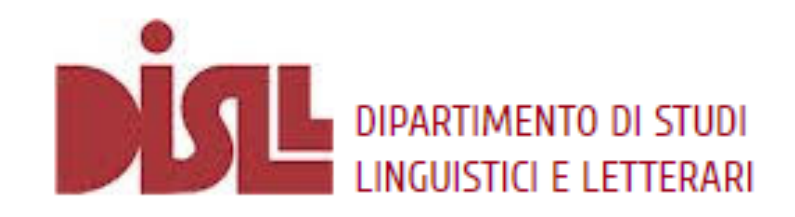

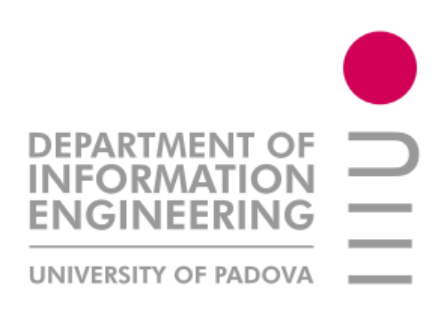

### FAIRterm Web Application: A Practical Guide

Federica Vezzani

[federica.vezzani@unipd.it](mailto:federica.vezzani@unipd.it)

Department of Linguistic and Literary Studies **University of Padua**

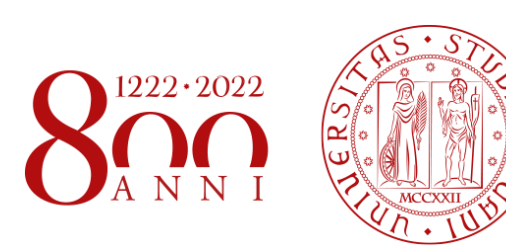

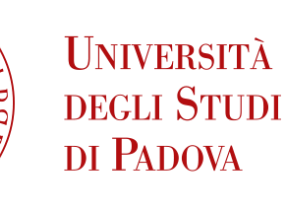

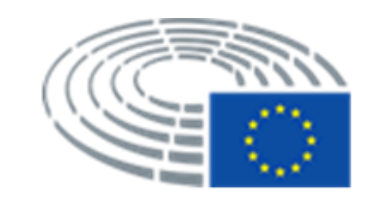

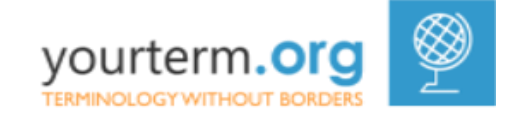

### Description

- FAIRterm is a tool for the compilation of multilingual terminological records
	- Designed in order to meet the **FAIR [principles](https://www.go-fair.org/fair-principles/)**
	- Implemented according to the **ISO TC/37 SC/3** standards
- Languages currently supported: 24 official European languages + Turkish and Russian

# Login

### First Access

- The web application is free, but you need to fill in the following Google form in order to get your login credentials:<https://forms.gle/mb5nMr4hg7GVMkbu7>
- Once you received your credentials, you can directly access the FAIRterm tool by clicking on the following link: <https://shiny.dei.unipd.it/fairterm/termcoord/compilation/>

### Authentication

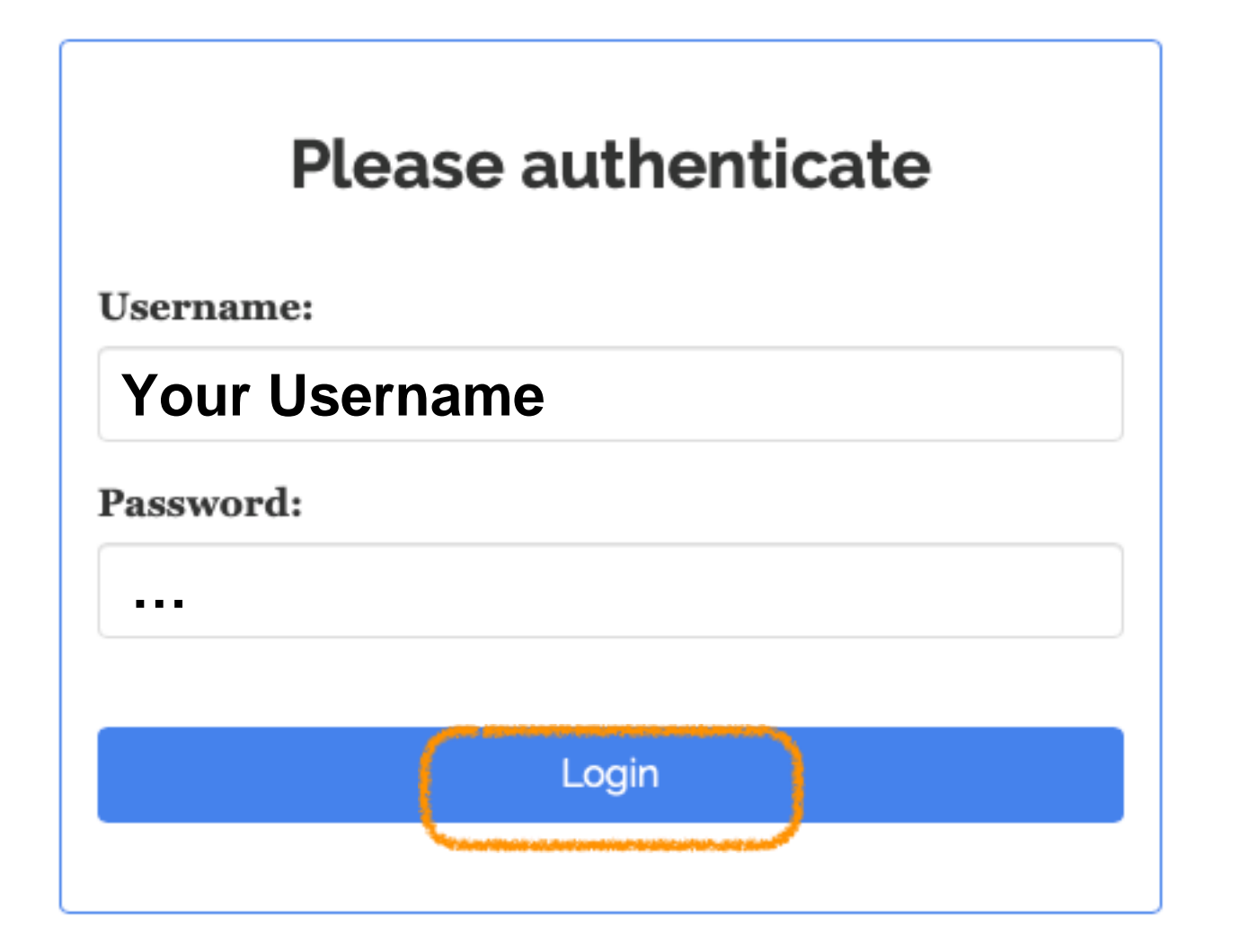

## Create new term

### Create new term 1/4

• Click on the "create new term" tab:

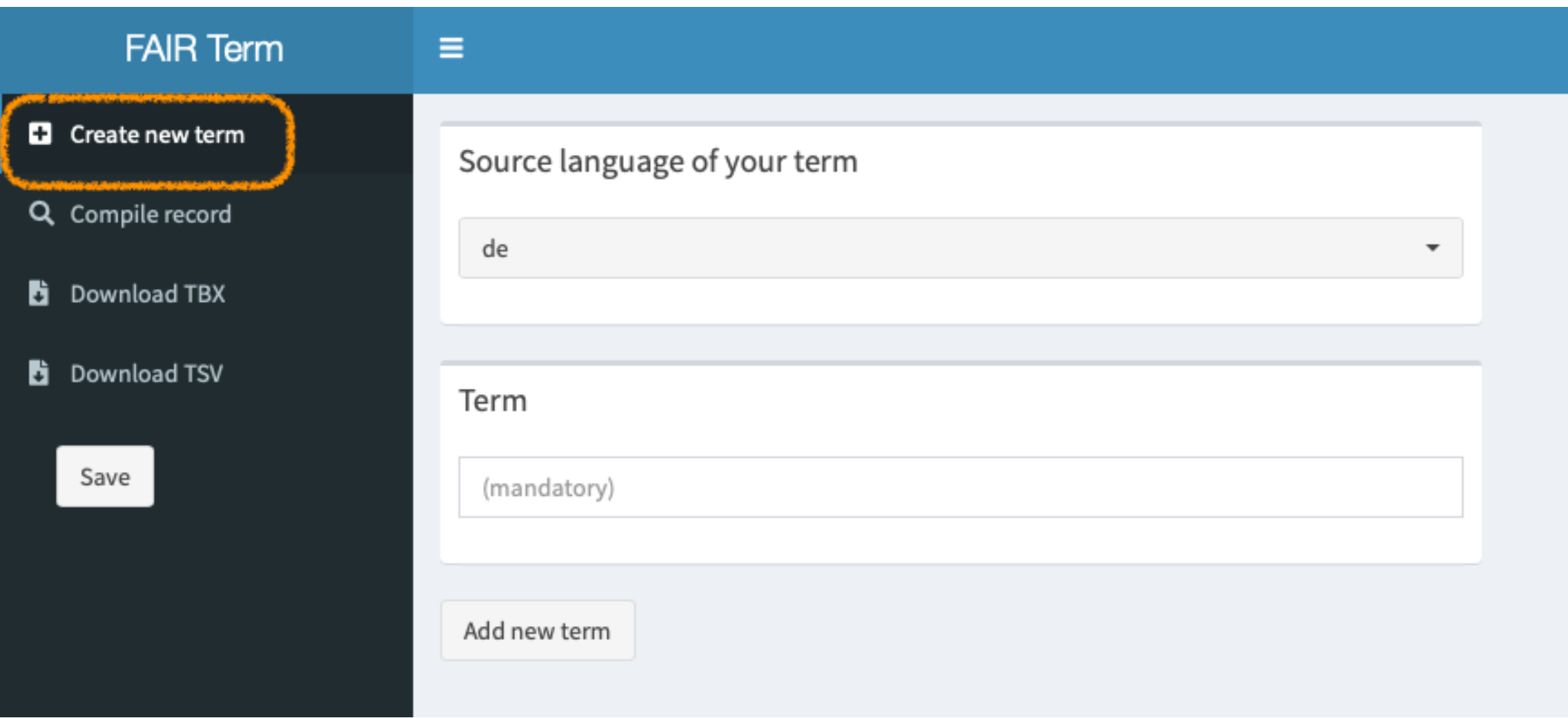

### Create new term 2/4

• Select the source language of your term:

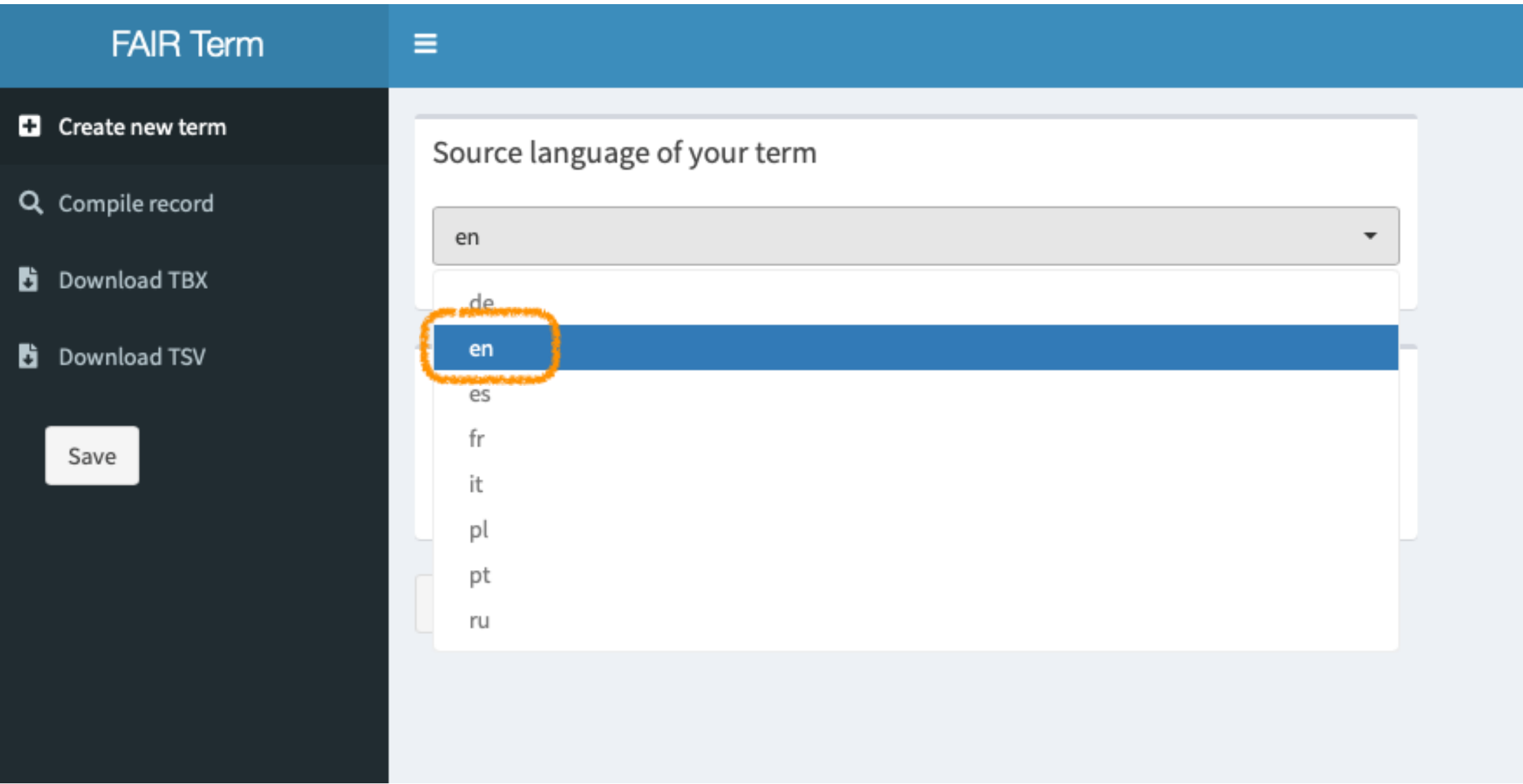

### Create new term 3/4

#### • Write your new term:

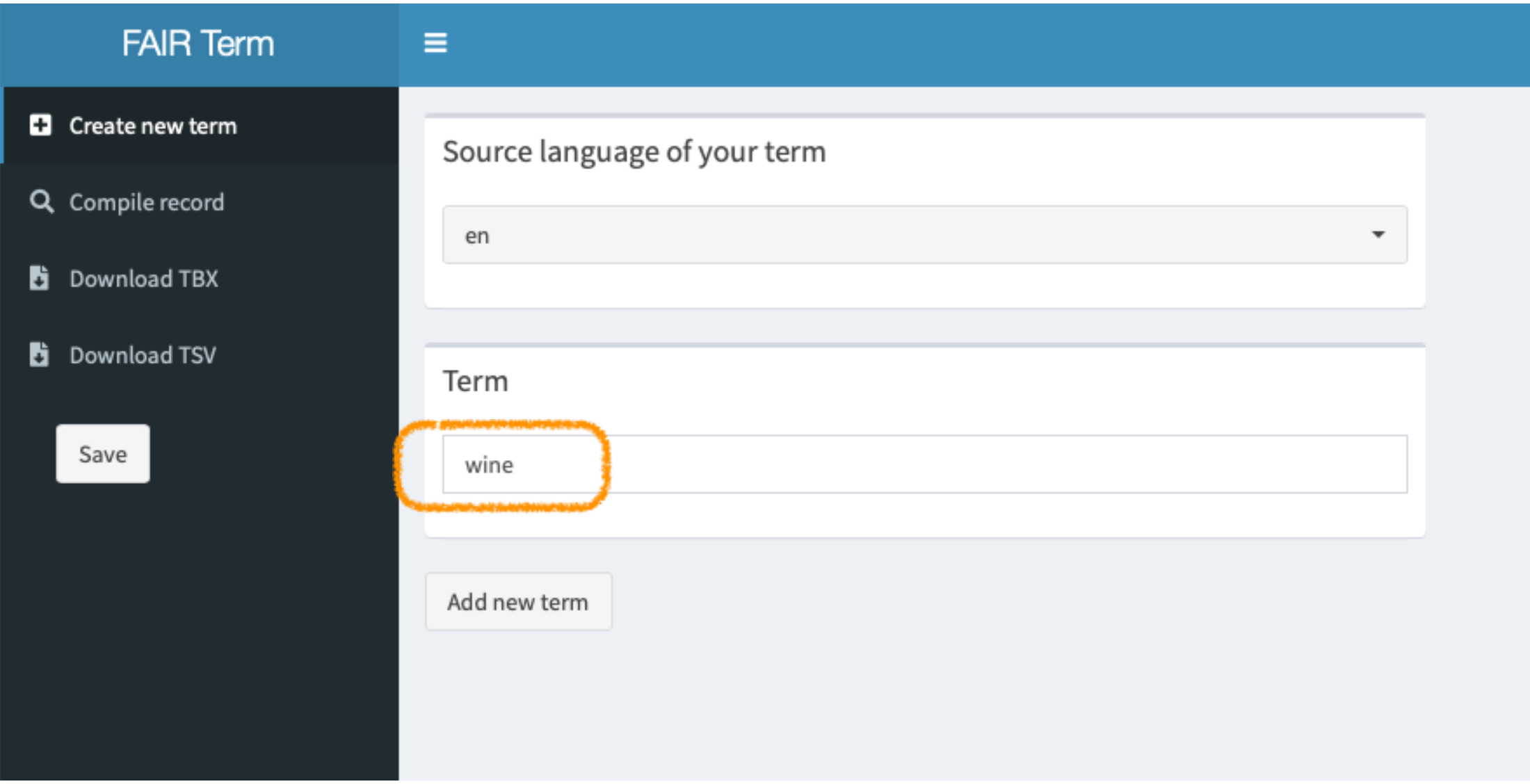

### Create new term 4/4

• Click on the "add new term" tab:

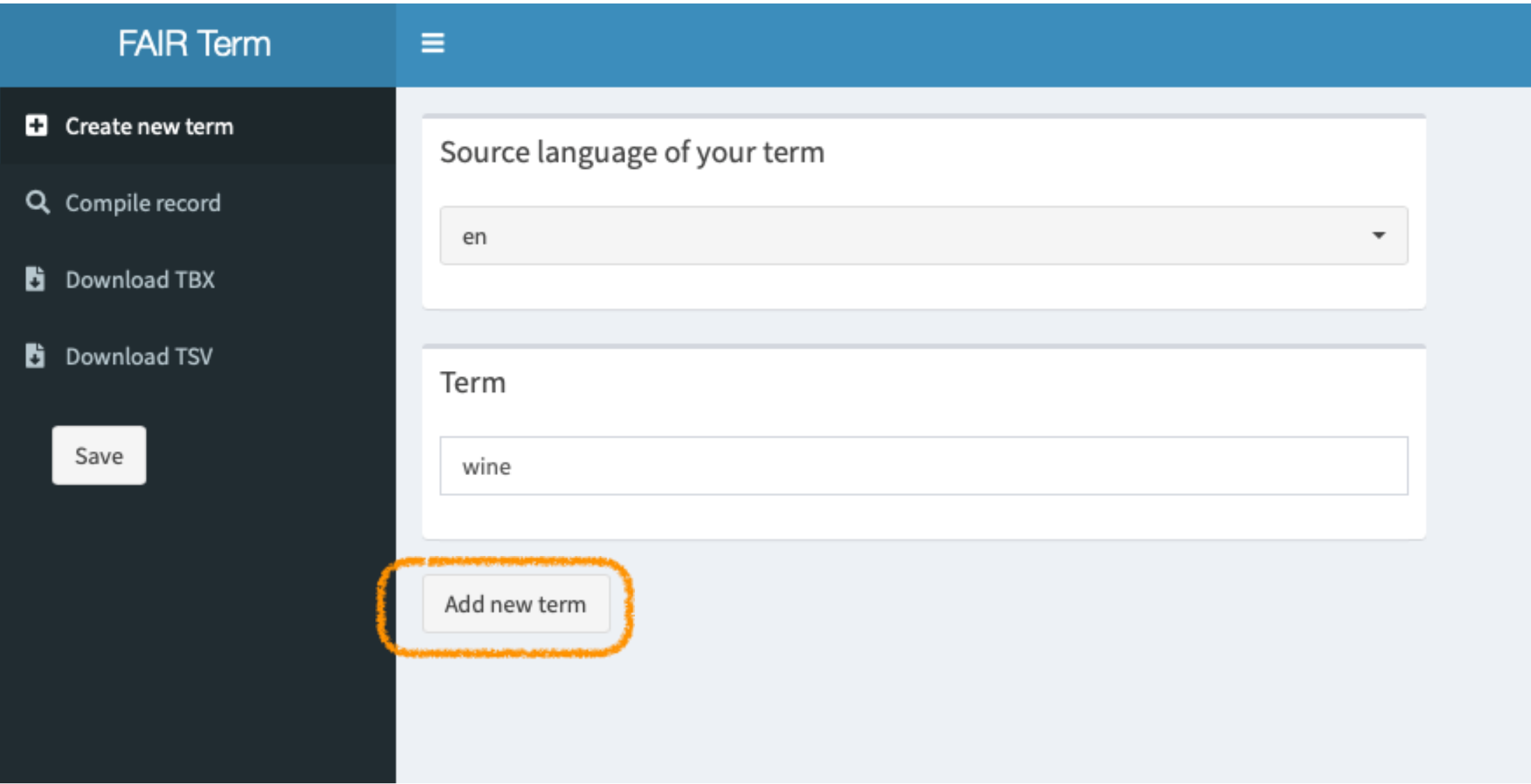

# Compile record

### Compile Record 1/6

• Click on the "compile record" tab:

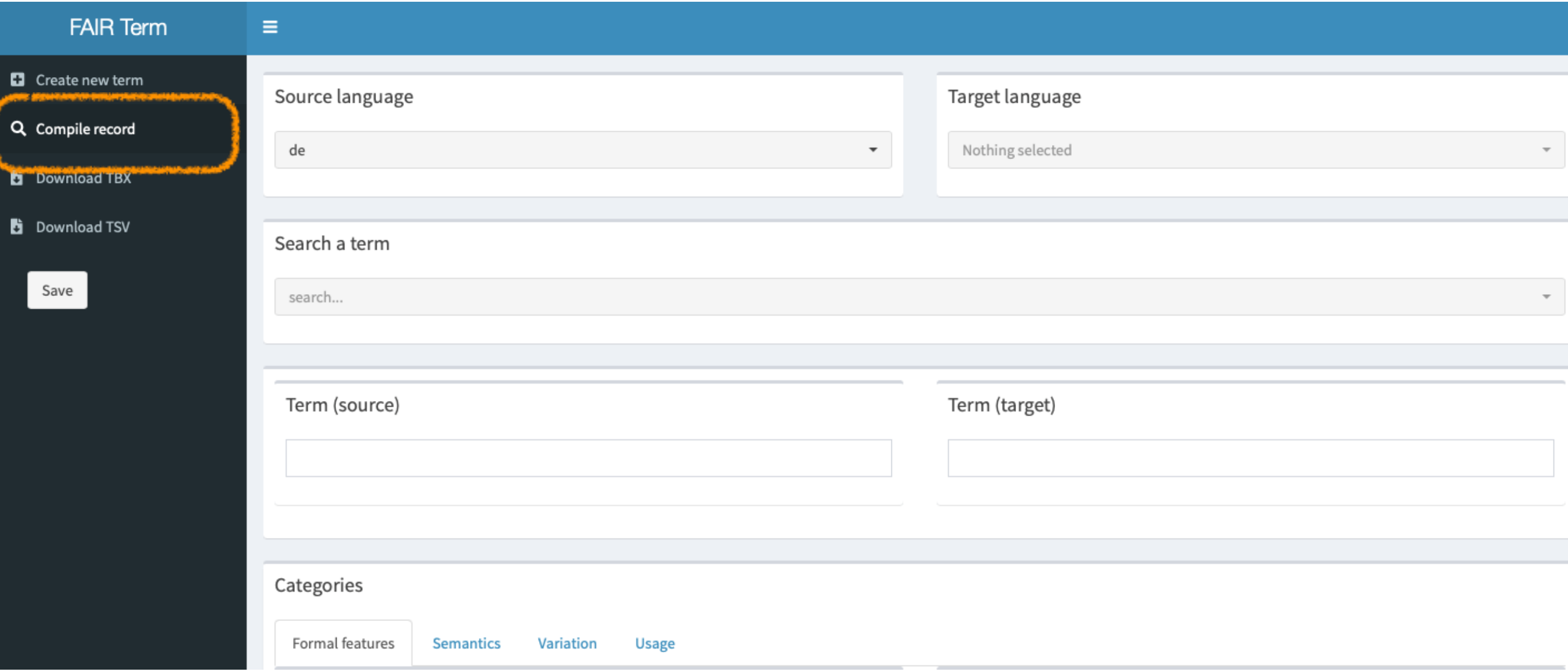

### Compile Record 2/6

Select the source and target languages:

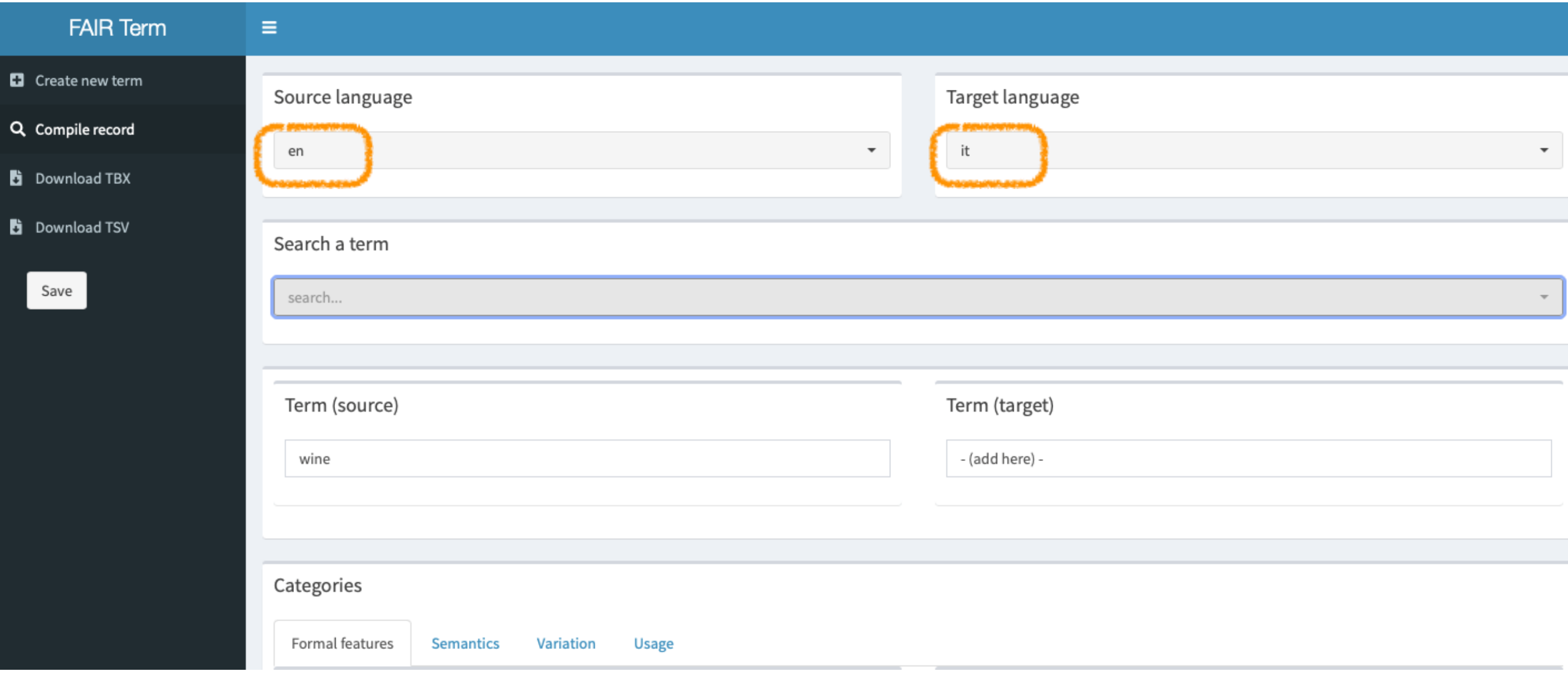

### Compile Record 3/6

• Search the term previously added:

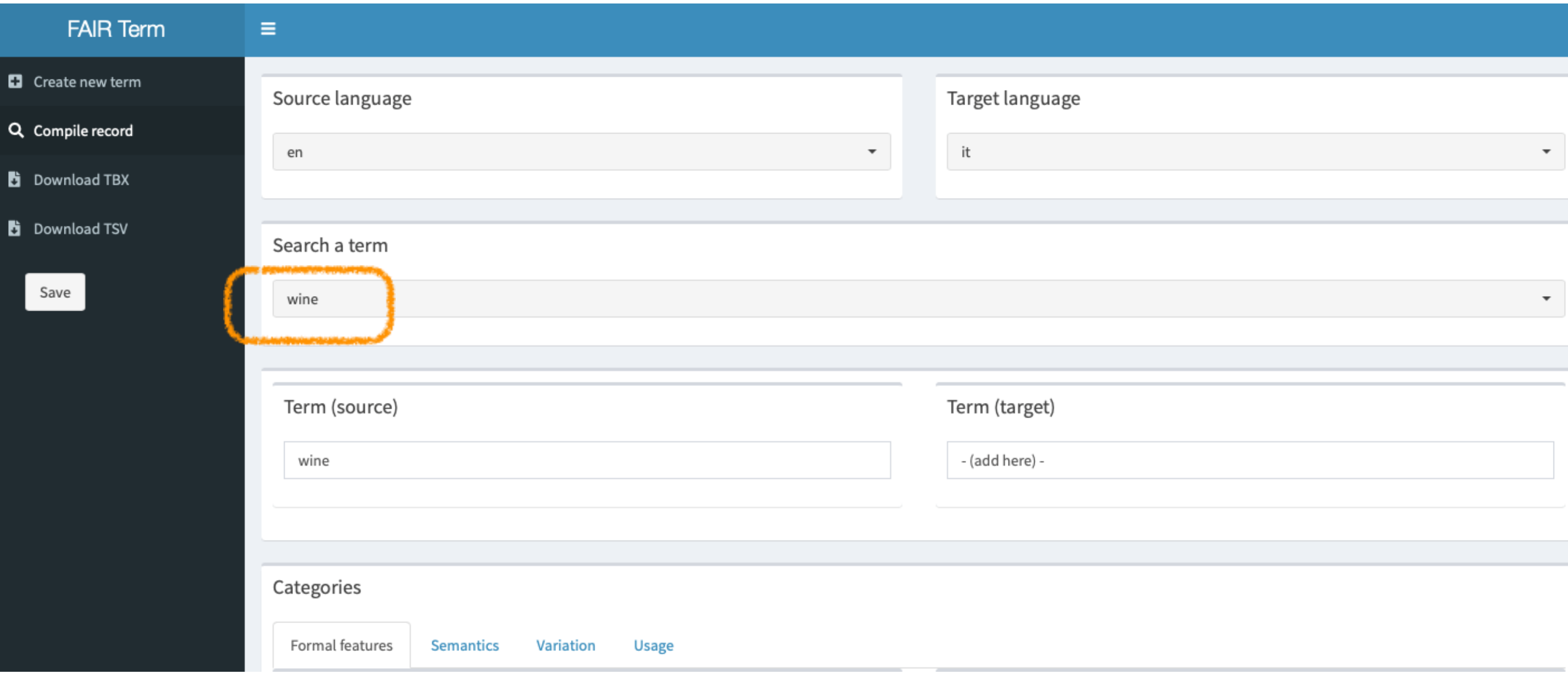

## Compile Record 4/6

- Then, you can start the compilation of the bilingual record :
	- You can add the target term at any time
	- You have the same data categories for the source term (left) and the target term (right)
	- You can freely decide the data category to focus on first

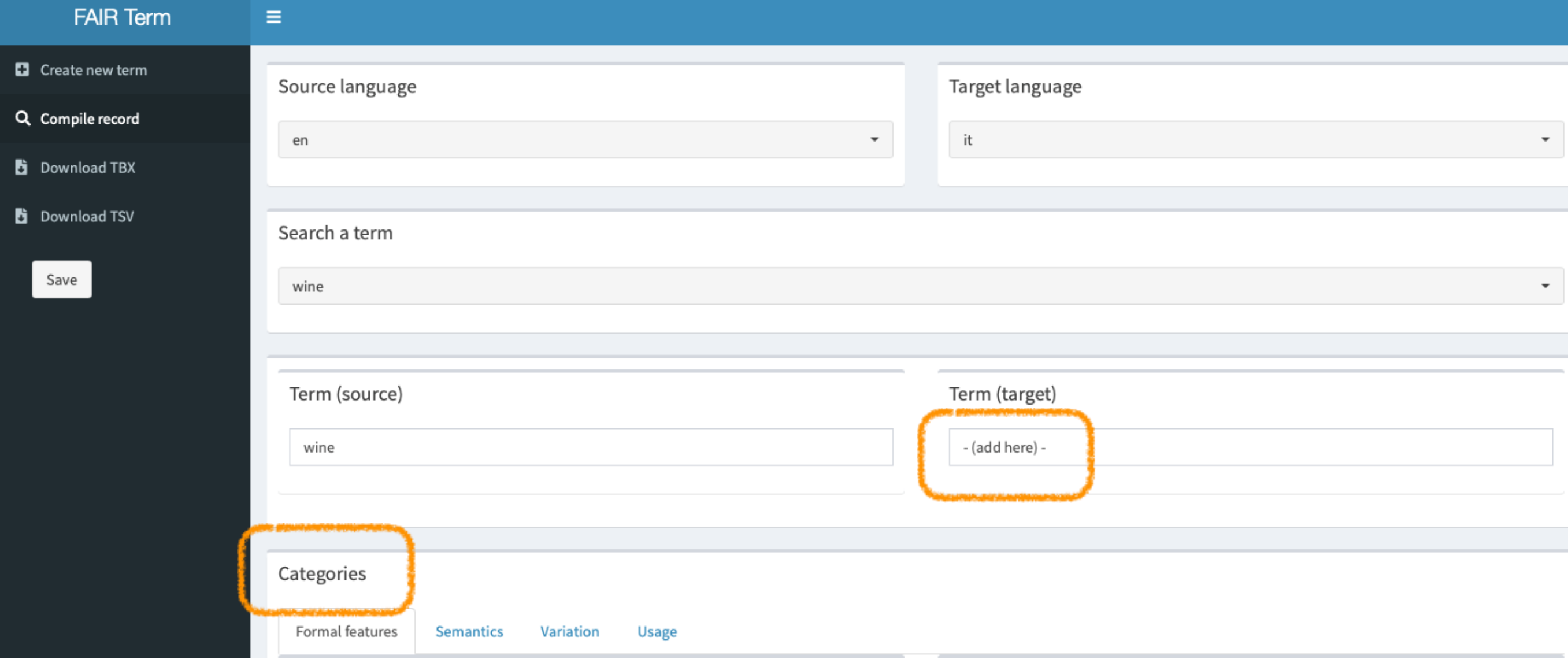

### Compile Record 5/6

• The data categories (bilingual visualisation) are organised in 4 panels:

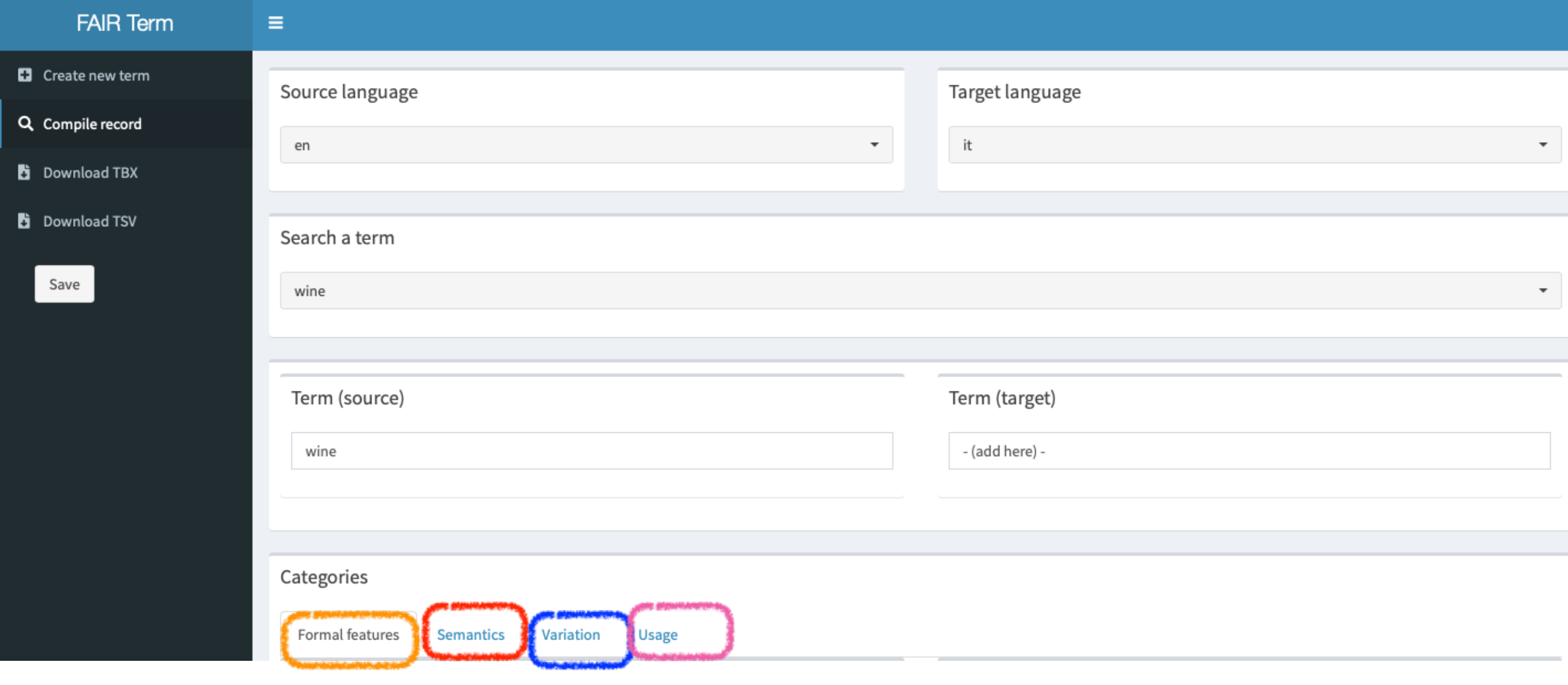

## Compile Record 6/6

But before describing them ... remember to click on the "save" button, once you have filled in each panel, not to lose your work!

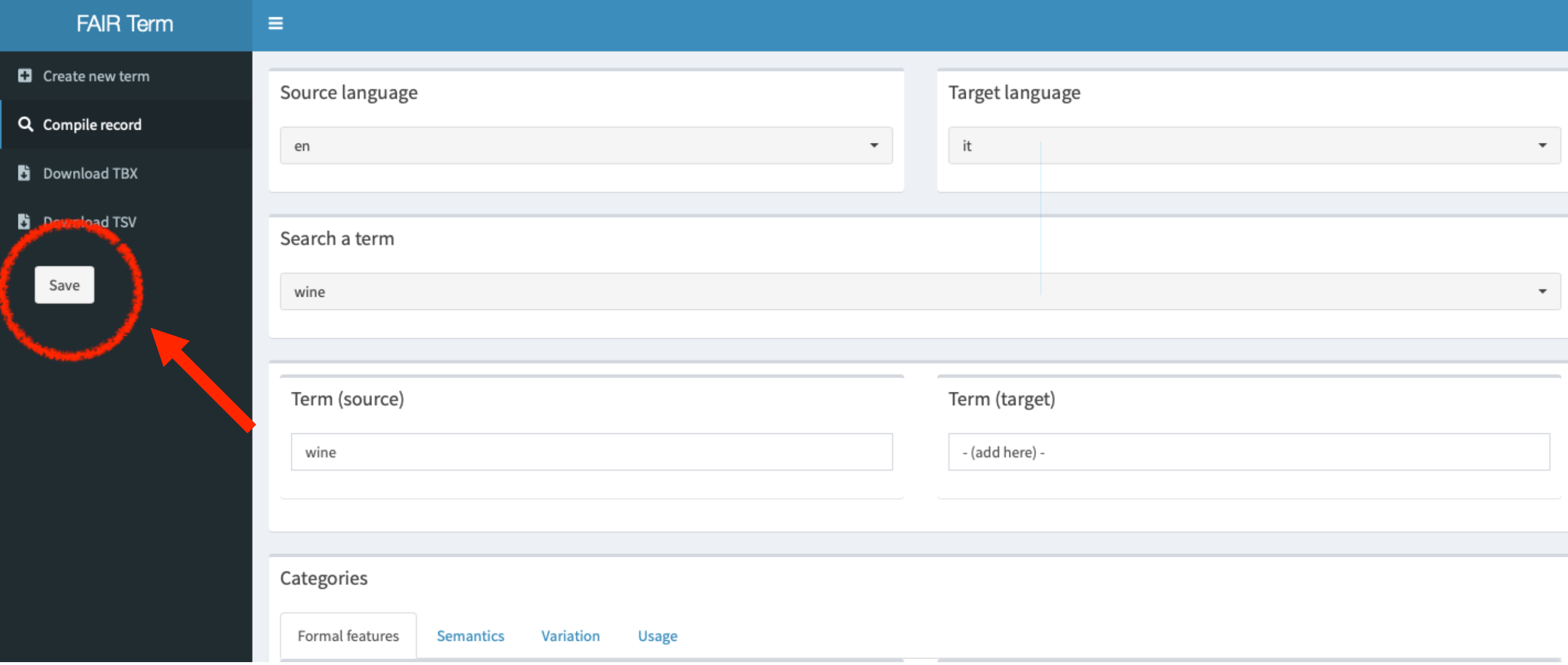

# Data Categories

## Data Categories

- FAIRterm data categories represent <sup>a</sup> set of information to be entered for the source term and target term
- For visualisation purposes, they are organised in 4 panels (formal features, semantics, variation and usage)
- They were extracted from the Data Category Repository of the TriMED resource which can be consulted, for a detailed description, at the following link: [https://shiny.dei.unipd.it/TriMED/data\\_category\\_repository/](https://shiny.dei.unipd.it/TriMED/data_category_repository/)

### First panel: Formal Features

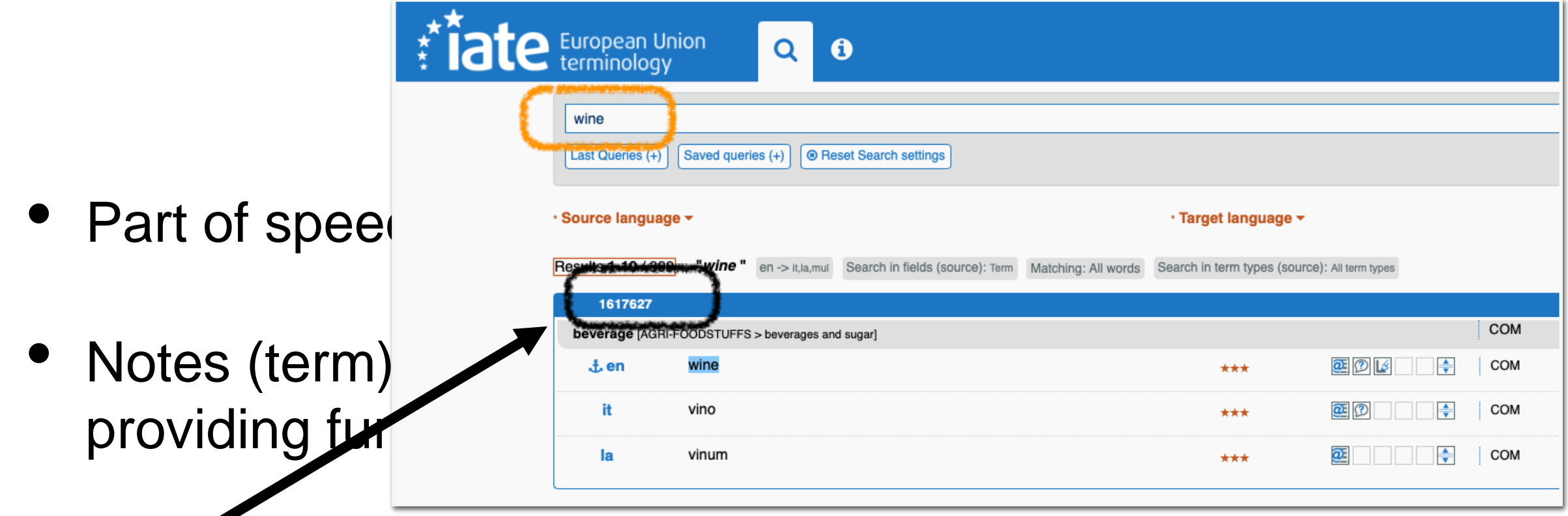

• IATE identifier: if applicable, the identifier provided on the IATE database corresponding to the analysed term

### Second panel: Semantics 1/2

- Definition of the term
- External cross-ref (definition): URL of external resource where the definition was extracted
- Source (definition): a complete citation of the bibliographic information pertaining to a document or other resource

### Second panel: Semantics 2/2

- Notes (definition): any comment you consider relevant providing further information on the term definition
- Synonym(s) of the analysed term
- Quasi-synonym(s) of the analysed term
- Common name: the equivalent for an international scientific term that is used in general discourse in a given language
- Scientific name: the scientific equivalent used in specialised context
	- e.g.: "Mountain laurel" as the common name opposed to the international scientific name "Kalmia latifolia"
- Orthographic variant of the analysed term: e.g, "catalogue" (GB), "catalog" (US)
- Acronym of the analysed term
- Abbreviation of the analysed term (e.g. "adjective" abbreviated with "adj.")

### Fourth Panel: Usage 1/2

- Subject field: the domain of the analysed term
- Subdomain: the sub-domain of the analysed term

## Fourth Panel: Usage 2/2

- Context of the analysed term
- External cross-ref (context): URL of external resource where the context was extracted
- Source (context): a complete citation of the bibliographic information pertaining to a document or other resource

## Download records

### Download TBX

• You can export your terminological data in the TermBase Exchange (TBX) standard format:

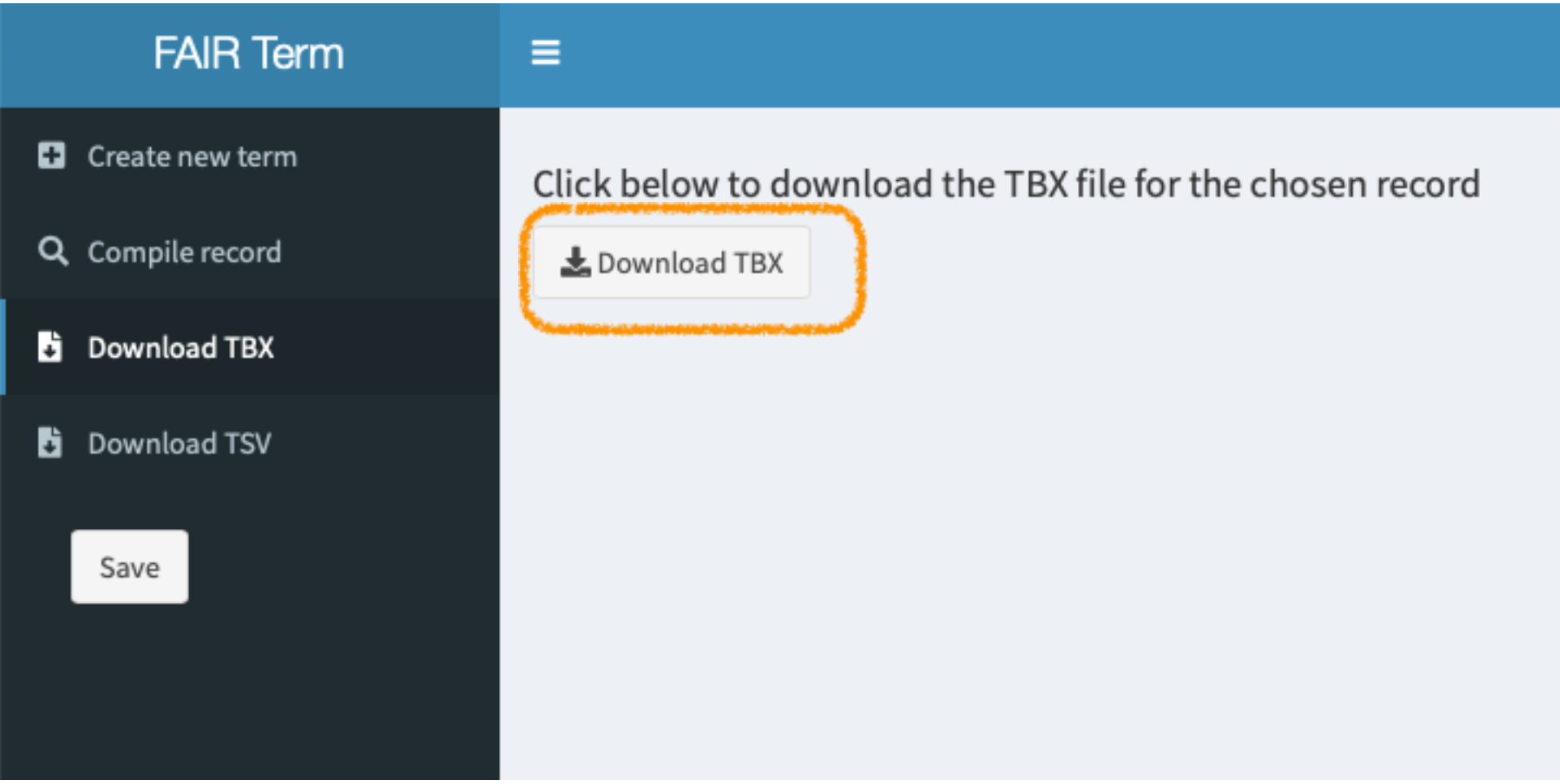

## Download TSV

• You can export your terminological data in the Tab-separated value (TSV) format:

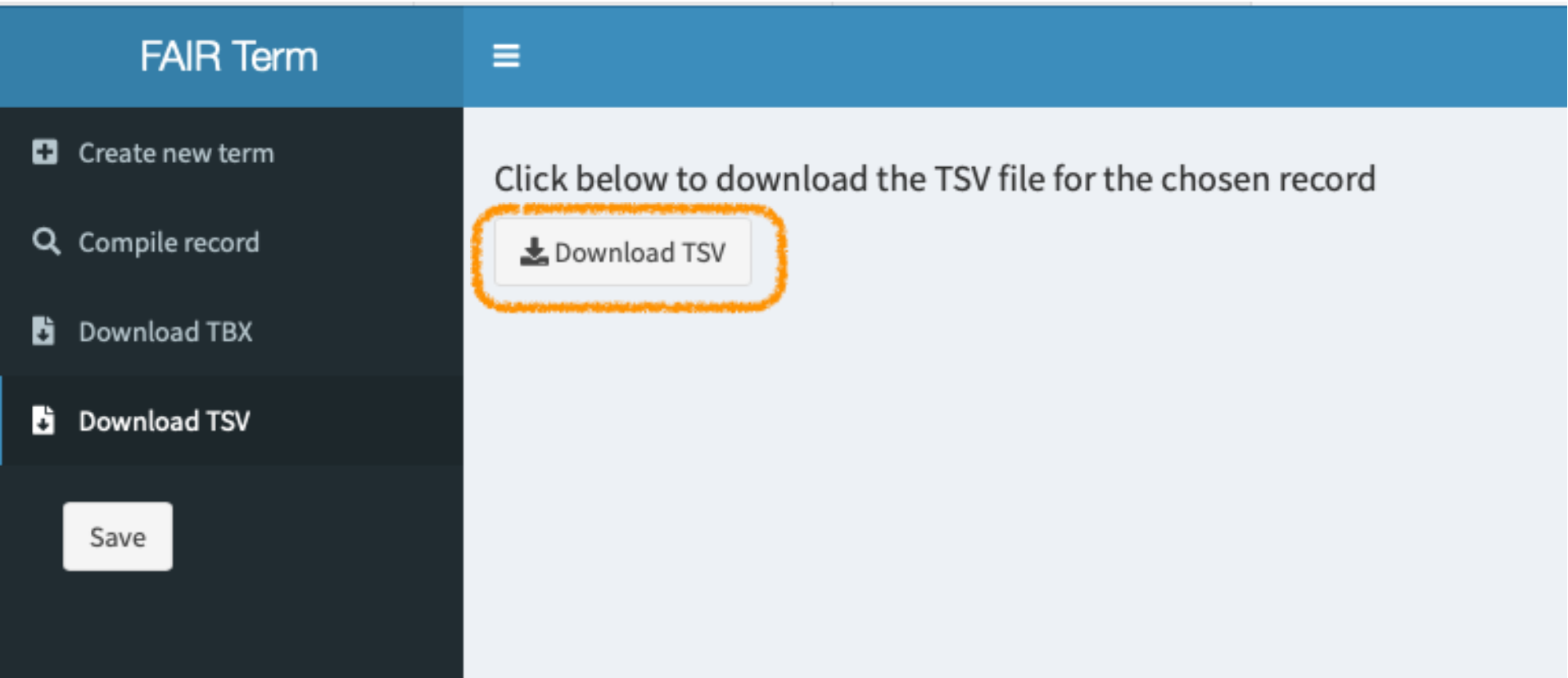

# Logout

## Logout

• Finally, to exit the application click on the logout icon at the bottom right corner:

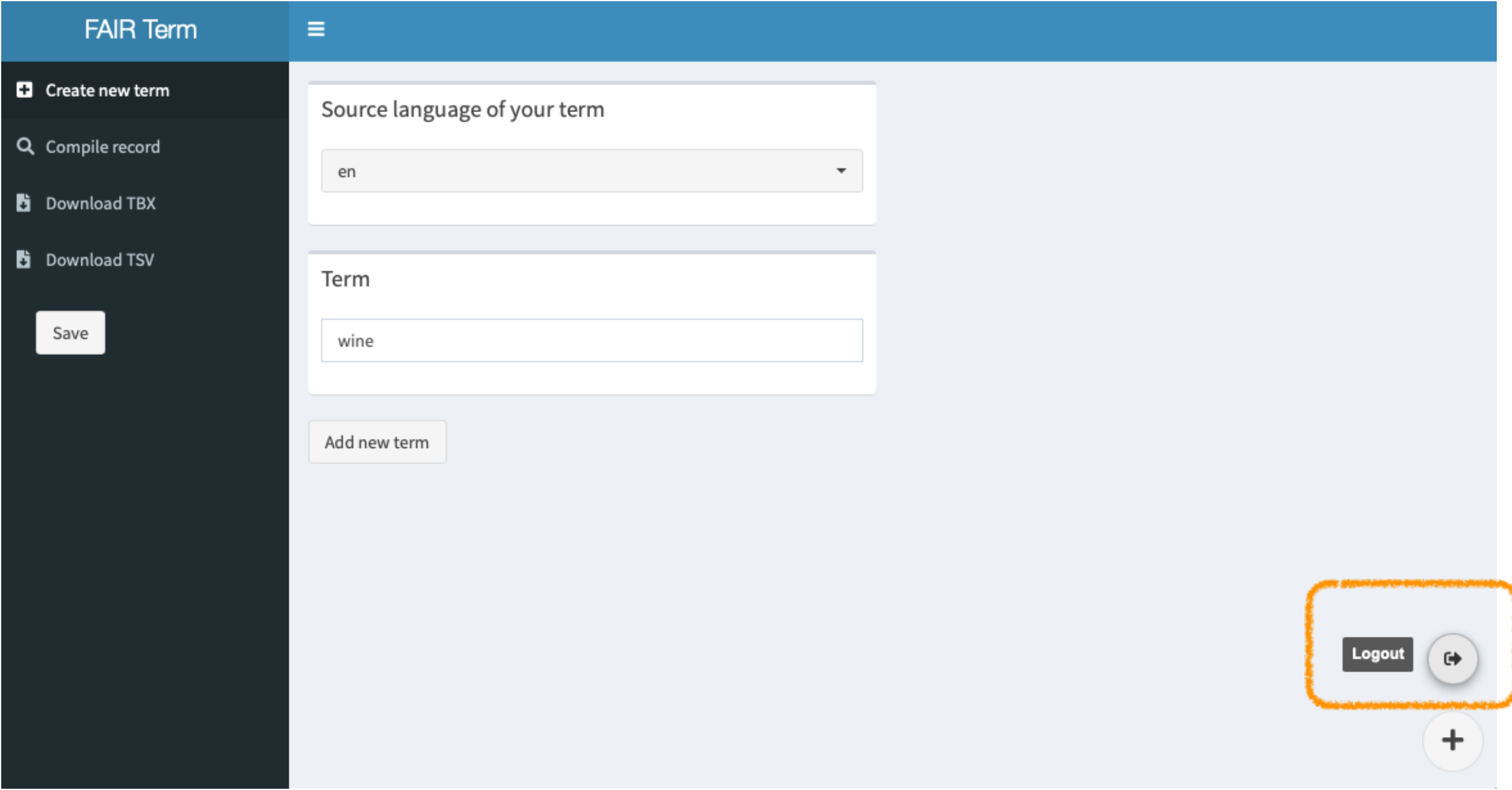

## Technical aspects

## FAIRterm: Technical Aspects 1/7

#### • **Data saving**

- The Web app does not automatically save the data
- We suggest to click on the "save" button when switching from one tab to another

## FAIRterm: Technical Aspects 2/7

#### • **Disconnection**

- The Web app "falls asleep" after 10 minutes of inactivity
- If you are browsing other web pages, it is important to 1) save your data, 2) log out of the application and 3) log back in later

## FAIRterm: Technical Aspects 3/7

#### • **Not ubiquitous**

- The Web app is not designed to recognise the same user in different places at the same time
- It is important to avoid accessing the application through multiple tabs of the same browser or different browsers
	- Consequences: if you click save on one browser (or tab) you will overwrite any work done on another browser (or tab)

### FAIRterm: Technical Aspects 4/7

### • **Logout**

• To log out, it is advisable to click on the exit icon and not to close the browser

## FAIRterm: Technical Aspects 5/7

#### • **Backup**

- For server space reasons, we keep all your terminological backups (every click on the save button generates a backup) for 7 days
- We strongly recommend that you save a copy of your data once you finish your record locally (download TBX or TSV)

### FAIRterm: Technical Aspects 6/7

#### • **Excel record**

• For any technical problem you can contact us and in the meantime you can use the FAIRterm compliant Excel sheet template.

## FAIRterm: Technical Aspects 7/7

### • **Compilation**

At the moment, the user can only access his/her own data

### • **Consultation**

We will shortly provide a link that allows the open consultation of all the records compiled for each YourTerm project

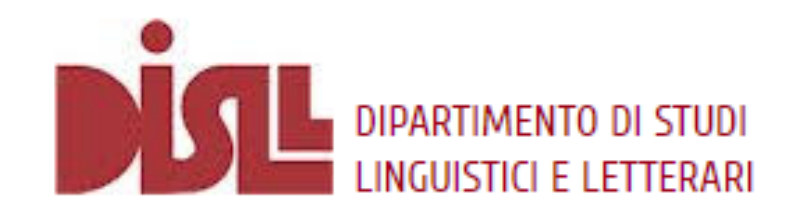

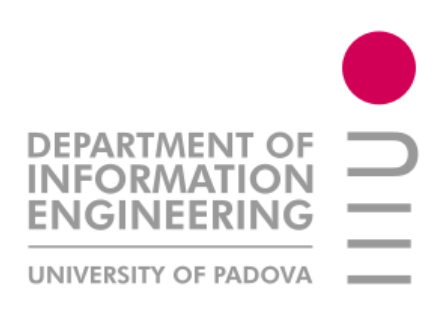

### Thank you for your attention!

Federica Vezzani

[federica.vezzani@unipd.it](mailto:federica.vezzani@unipd.it)

Department of Linguistic and Literary Studies **University of Padua**

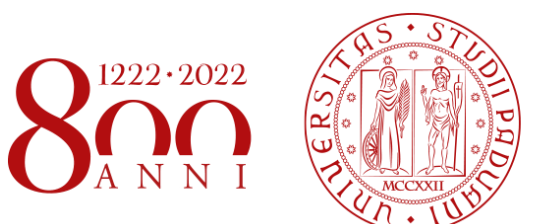

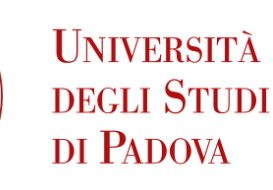

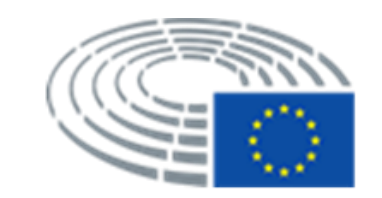

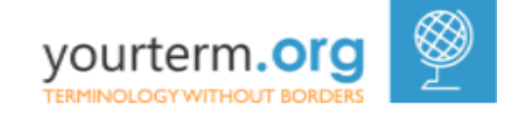